## ¿Cómo realizar tramites con Tu Recibo de Sueldo Digital?

i<br>I

Para realizar cualquier tipo de trámite que solicite el recibo de sueldo deberás citar el **código** ubicado en la parte superior del **Recibo de Sueldo Digital** al solicitante y el mismo se encargara de validarlo.

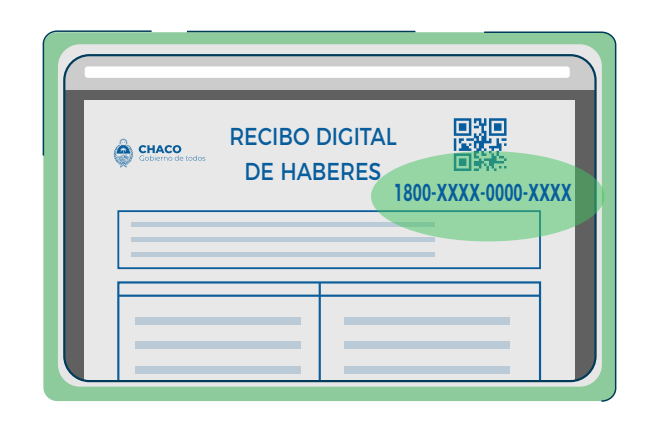

1 Presentá el código que se encuentra en la parte superior del **Recibo de Sueldo Digital.**

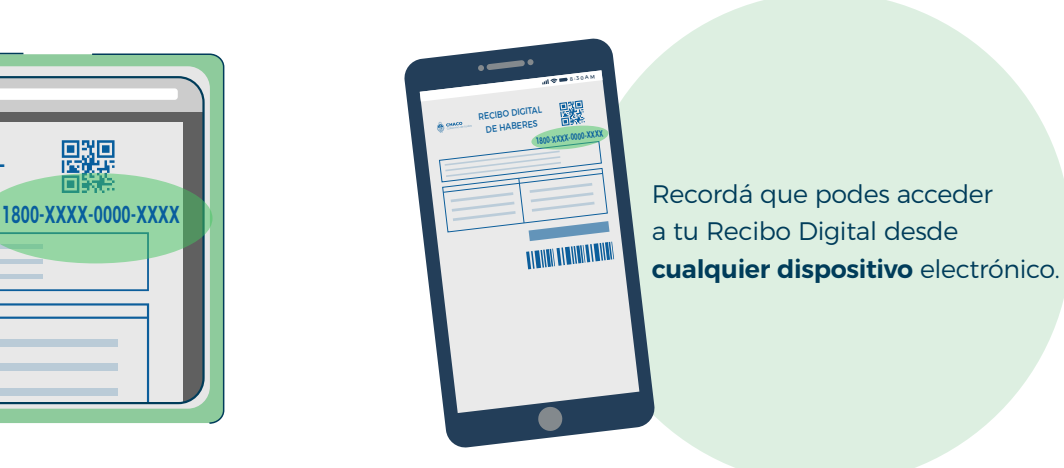

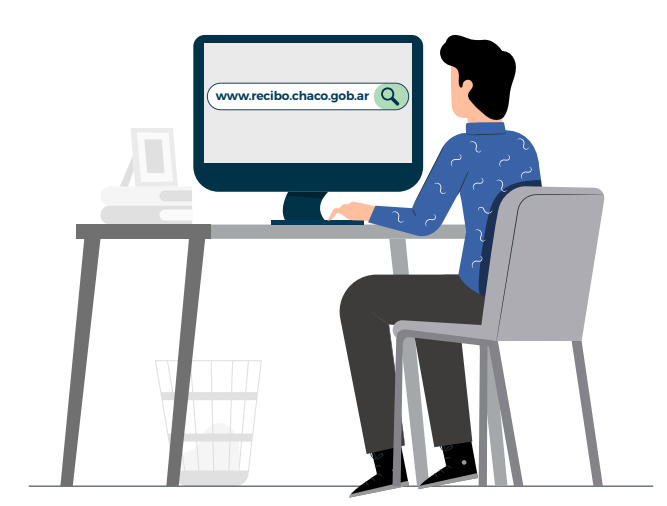

2) El solicitante deberá ingresar a<br>**2) www.recibo.chaco.gob.ar,** una página de homologación de Recibo de Sueldo Digital.

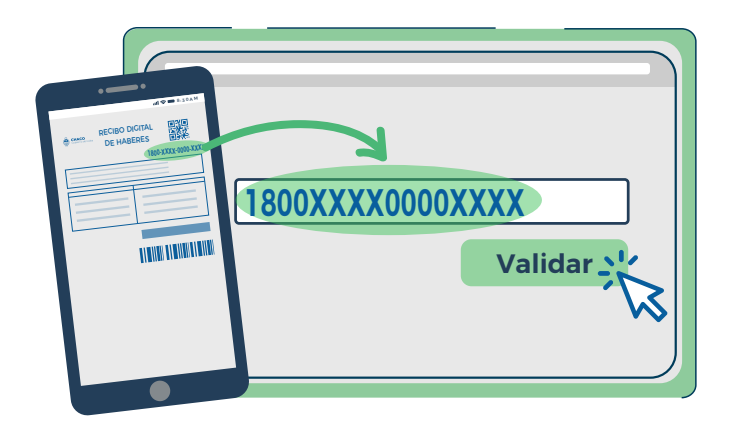

3 Luego debera ingresar el **código** (sin guiones) para validarlo.

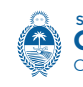

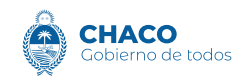